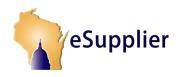

## Bidder Portal: Bidder Responding to an Event

Finding and viewing solicitations, acquiring clarification or asking questions, viewing and submitting your responses online, and submitting multiple, modifying, and withdrawing bids.

- The scope of the guide only covers those processes directly related to Bidder finding, viewing, and responding to an Event in Strategic Sourcing.
- Fields, icons, and buttons not addressed are either not being used by the State or are not applicable to the topic.
- At the start of each process, the associated PeopleSoft security role is identified.
- At the start of each appropriate process, the trigger for beginning the processes is identified.

#### FINDING SOLICITATIONS

Role: Bidder

STEP 1: Navigate to https://esupplier.wi.gov

• Sign in using your Wisconsin Web Access Management System (WAMS) Username and Password If you do not have a WAMS Username and Password, you will need to create one

#### (Bidder Portal: Registration and Sign-in Process).

| eSupplier                                                                                                    | Wisconsin<br>State Government                                                                                                    |
|----------------------------------------------------------------------------------------------------|----------------------------------------------------------------------------------------------------|
| ESUPPLIER LOGIN                                                                                                    | Wilcow: to a Sumpling                                                                                                    |
| WAMS Username                                                                                                    | Welcome to the State of Wisconsin eSupplier Portal The Wiscons regular Port provide explores express to information about your banascions with the state related to purchases of goods and services. This portal will provide information about payments from state agancies to your organization, purchase order withinstion of about the content on a word as monotone process. |
| Sign In                                                                                                    | Wilcow Books                                                                                                    |
| Log in Assistance:<br>War in VUAST<br>Create your VUAST Do Control preserving?<br>Floating your VUAST Do Control preserving?<br>System Registements<br>Memour System Registements | F you are looking for State of Waxonsin balkiations, please click the arrow below to be taken to our Bloder's website:                                                                                                    |

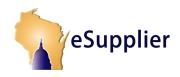

## Bidder Portal: Bidder Responding to an Event

In the Current Solicitations section, you will see any active solicitations that match the National Institute
of Government Purchasing (NIGP) codes that you've selected for your account (<u>Bidder Portal: Managing
My Information</u>).

| Man Maru -<br>Welcome Paradise Lost<br>eSupplier<br>Out: Didders                                                                                                    |                                                                                                    | و العند الله الله الله الله الله الله الله الل                                                                                                    |
|----------------------------------------------------------------------------------------------------|----------------------------------------------------------------------------------------------------|----------------------------------------------------------------------------------------------------|
| My INFORMATION                                                                                                    | ANNOUNCEMENTS                                                                                                    | Quick Links                                                                                                    |
| Account Ornoxi Consent<br>My Reformers<br>My Profile<br>My Communication<br>My Communication                                                                                                    | Coming Soura a new Bidder Experience!                                                                                                    | Afformative Actor ReportementsContract Compliance<br>Biology State Industries<br>Contribution Vice Control States and Use Tax<br>Couple Indice Interact Con 1990<br>Department of Transportation<br>Lockus Apenny Acronyms<br>Vendors Adde<br>National Association of State Partheeling Officials<br>Come Records Jav     |
| Herz Desk Ischnical Questions Email: DOAMISPro@pieconin.gov Phone: 1400-442-7813 (J. S. only) or 605-66-7897 General Procurement Questions                                                           | No Announced Upcoming Solicitations Match Y MIGP Codes Currently Solicitations Solicitations Currently Solicitations Excerting My NIGP Codes Browney III III Access                                                                                            | Procurement Dark Guide<br>Public Moles<br>State Use Procurement Manual<br>State Use Program<br>Wescomen Statuses<br>Wescomen Critice of Contract Compliance Vendor Directory<br>EC/01                                                                                                    |
| Malling Address<br>State Bureau of Procurement<br>Pro-Den 7007<br>Malencev, Vh. 53701-7667<br>1015 E Wilson Street, den Tioor<br>Madisov, Vh. 53703<br>Penere: (601) 98-2005<br>Face: (608) 287-6600 | EUTOHEOROD & Babber - End-to-End-R/P DOA. 08/2017 2:0014<br>end/on<br>R/F - HO P1, HO DOA. 10001/1 2:0014<br>USA, R/F M, J/PT DOA. 10001/1 2:0014<br>USA, R/F M, J/PT DOA. 1001/1 2:0014<br>REQUEST FOR<br>REQUEST FOR<br>Notest for Bid DOA. 08/2017 2:0014 ✓ | Lovern journ dolor ist enet, consociativ adjascing etc     Moloti eu volicitudio puosi. Duo pherefin a telux ul uternooper.     Interport di cursus junto. Moloti et ritura nulla.     Vitty di os use 17     Vittore can i get some?     Vittore can i get some?     Vittore can i get some?     Vittore can i get some? |
| Questions related to Solicitations - Please reference the Agency<br>Contact on the solicitation page.                                                                                                |                                                                                                    |                                                                                                    |

- If you want to see all available sourcing events (including events that don't match NIGP codes you are currently registered for), click on the **Search Solicitations** link.
- To open and view a specific event, click on the **Solicitation Reference** hyperlink.

#### **VIEW SOLICITATIONS**

#### Role: Bidder

 To view the entire event document, click on the folder icon above the words Main Document to view as a PDF.

| REQUEST FOR BID                                                                                                    |                                 |
|----------------------------------------------------------------------------------------------------|---------------------------------|
| TEST DOCUMENT<br>This Request for Bid (RFB) is issued for the State of Wiscons                                              |                                 |
| Procurement (SBOP). The purpose of this RFB is to solicit Bi<br>vill allow State of Wisconsin agencies, UW system, and othe |                                 |
| Jsers) to purchase microcomputer software and maintenanc                                                                    |                                 |
| SOLICITATION INFORMATION                                                                                                    | AGENCY CONTACT INFORMATION      |
| Event Number: 10966                                                                                                    |                                 |
| Solicitation Reference #: REQUEST FOR BID                                                                                   | Name: Scott                     |
| Agency: Department of Administration                                                                                        |                                 |
| Available Date: 09/01/2017                                                                                                  | Phone: 555/261-6000 Phone Ext.: |
| Response Due Date: 09/27/2017 at 2:00PM                                                                                     | Fax:                            |
|                                                                                                    | Submit Online Response          |
|                                                                                                    | Subilit Glillie Response        |
| Main Document All Documents                                                                                                 |                                 |
| SUPPORTING DOCUMENTS                                                                                                    |                                 |
|                                                                                                    |                                 |
| T QUESTIONS & ANSWERS                                                                                                    |                                 |
| No questions have been answered yet                                                                                         |                                 |
| My Questions<br>Q: Test Question.                                                                                           |                                 |
| Q: Test Question.                                                                                                    |                                 |
| Q: Test Question.                                                                                                    |                                 |
| Q: Test Question.                                                                                                    |                                 |
| Q: Test Question.                                                                                                    |                                 |
| Q: Test Question.                                                                                                    |                                 |
|                                                                                                    |                                 |
| Q: Test Question.                                                                                                    |                                 |
| Q: Test Question.                                                                                                    |                                 |
| Q: Test Question.                                                                                                    |                                 |
| Q: Test Question.                                                                                                    |                                 |
|                                                                                                    |                                 |
| Q: RFP Question.                                                                                                    |                                 |

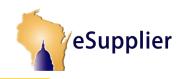

Cancel

Save 🔻

Open

### Bidder Portal: Bidder Responding to an Event

• If presented with this dialog box, Click **Open** to view the document.

Do you want to open or save 10938\_MainDocument.pdf from uat-esupplier.wi.gov?

## NEED CLARIFICATION OR HAVE A QUESTION TO ASK

Role: Bidder

Note: There are two locations where you can Ask a Question -- in the Solicitation Information Page (Ask a

Question button) and the Submit Online Response Form (Ask a Question Icon 🤗 ).

- On the Solicitation Information Page, select Ask A Question
- o **Note:** Questions asked here will not be tied to a specific section of the event.

**Note:** Asking multiple questions in a single 'My Question' box will mean that the Sourcing Manager will have to respond to all those questions as a group. You are highly encouraged to make your questions as specific to a section of an event as possible, and not to group multiple questions.

- Enter your question (s) and then click Submit.
- o NOTE: You will be able to also ask section-specific questions in the Online Solicitation Response Form.

**Note:** Questions will be collected by the Sourcing Manager, reviewed, and responded to all submitted questions as a group. Any questions you ask will be shown below the Ask a Question button immediately. Per the question and answer period stated in the event, the Sourcing Manager will review and respond to questions. At that time, you'll see your questions and the answers as well as questions and answers from other potential bidders.

|                 | ×  |
|-----------------|----|
| REQUEST FOR BID |    |
| My Question     | ×  |
|                 |    |
|                 |    |
|                 |    |
|                 |    |
|                 |    |
|                 |    |
|                 |    |
| SUBMIT          |    |
|                 |    |
|                 | .: |

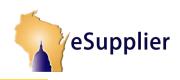

### Bidder Portal: Bidder Responding to an Event

### SUBMITTING YOUR RESPONSES ONLINE

Role: Bidder

• Click the Submit Online Response button

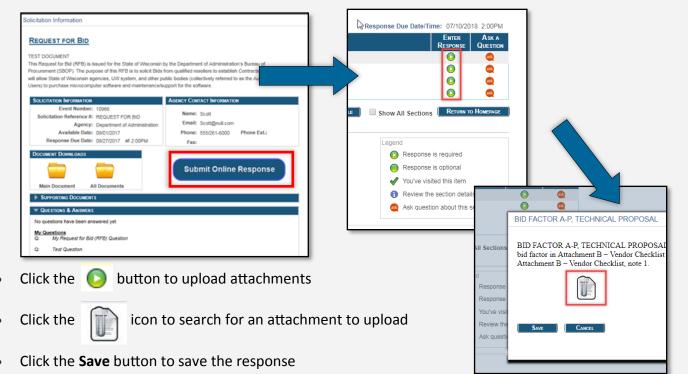

- A symbol will appear next to the bid, indicating that a response has been submitted
- Only sections that may need a response are shown. To display all sections of the event document, check the box to the left of **Show All Sections.** You are strongly encouraged to submit your response online. However, until further notice, bidders may also submit hard copy bids if allowed for in a sourcing event. Where hard copy bid submittal is allowed, the sourcing event main document will contain specific instructions for submitting, modifying and/or withdrawing your bid response.

|             | ICITATION RESPONSE FORM            |                                               |
|-------------|------------------------------------|-----------------------------------------------|
|             | <u>ST FOR BID</u>                  |                                               |
|             | ad Main Document                   | Response Due Date/Time: 09/27/2017 2:00PM     |
| SECTIO<br># | Trrue                              | ENTER READ ASK A<br>RESPONSE SECTION QUESTION |
| 1.3         | Contract Term                      | ✓ 0 Q                                         |
| 2.1         | COTS                               | 🗸 😗 🚭                                         |
| 2.2         | Certification Documentation        | 🗸 😗 😋                                         |
| 2.3         | BARS                               | ✓ 0 Q                                         |
| 2.4         | Publisher                          | ✓ 0 Q                                         |
| 2.5         | Customer Service                   | ✓ 0 Q                                         |
| 2.6         | New Product Pricing                |                                               |
| 5 (1)       | Cost Sheet                         |                                               |
| 5 (2)       | Cost Sheet                         |                                               |
| 6           | Value Added Cost Items             | × 0 ¢                                         |
| Save        | e Submit Upi                       | load File Show All Sections RETURN TO HOMEPAG |
|             | Response Status: Submitted         | Legend                                        |
| Res         | ponse Received: 09/15/2017 12:56PM | A response is required                        |
|             | Submitted By: SYMPHONYX            | You've visited this item                      |

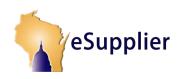

## Bidder Portal: Bidder Responding to an Event

To view and respond to a section, click the icon under the **Enter Response** column for any displayed section of the event. Once a re-

sponse is entered the 🧧 icon will

update to

- Provide a response and then click Save.
- IMPORTANT NOTE: Make sure to enter and save responses for all required sections.
- To view an individual section, click

the <sup>(1)</sup> icon under the Read Section column.

- If viewing a section, click Return To Homepage button to close the popup window.
- When all responses to event sections have been entered and saved,

click the **Submit** button to send your response to the State.

- Click <u>Submit</u> on the pop-up window to confirm.
- Note: You may resubmit your bid/proposal multiple times before the due date, but doing so will replace the previous version with the new one.

| Submission Confirmation                                                                                                    | × |
|----------------------------------------------------------------------------------------------------|---|
| END-TO-END RFP SCORE AND AWARD                                                                                                    |   |
| Please confirm this response is complete and accurate before submitting. This response will be considered a binding bid/proposal. Only under exceptional circumstances can a bid be withdrawn after the determine. |   |

| Mair     | n Menu 👻     |                                   |          |                   |                 |                   |
|----------|--------------|-----------------------------------|----------|-------------------|-----------------|-------------------|
| 1        | eSupp        |                                   |          |                   |                 |                   |
| ONL      | INE SOLICI   | ration Response Form              |          |                   |                 |                   |
| <u>R</u> | EQUEST       | FOR BID                           |          |                   |                 |                   |
|          | Download     | Main Document                     | Response | Due Date/Time     | 00/07/0043      | 7 2-00PM          |
|          | SECTION<br># | Tme                               |          | ENTER<br>RESPONSE | READ<br>SECTION | Ask a<br>QUESTION |
|          | 1.3          | Contract Term                     |          | ✓                 | 0               |                   |
|          | 2.1          | COTS                              |          | -                 | 0               |                   |
|          | 2.2          | Certification Documentation       |          | -                 | 0               | 2                 |
|          | 2.3          | LARS                              |          | 1                 | 6               | 2                 |
|          | 2.4          | Publishers                        |          | 1                 | 0               | ۵                 |
|          | 2.5          | Customer Service                  |          | 1                 | 0               | 2                 |
|          | 2.6          | New Product Pricing               |          | ✓                 | 0               | 2                 |
|          | 5 (1)        | Cost Sheet                        |          | 0                 | 0               | ۵                 |
|          | 5 (2)        | Cost Sheet                        |          | 1                 | 0               | 2                 |
|          | 6            | Value Added Cost Items            |          | 1                 | 0               | 2                 |
| [        | Save         | Submit Upload File                | Show     | All Sections      | RETURN TO       | HOMEPAGE          |
|          | Re           | sponse Status: Submitted          | Le       | gend              |                 |                   |
|          |              | onse Received: 09/15/2017 12:56PM |          | A respons         | e is required   |                   |
|          |              | Submitted By: SYMPHONYX           |          | You've vis        | ited this item  |                   |
|          |              |                                   |          | Review the        | e section deta  | ails              |
|          | /            |                                   |          | ask questi        | on about this   | section           |
|          | /            |                                   | -        |                   | -               |                   |

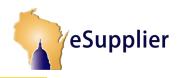

### Bidder Portal: Bidder Responding to an Event

 Once the event is submitted, you may click the Return to Homepage button to go back to the Main Bidder Home Page or simply close the window.

| EQUE   | ST FOR BID                          |                                               |
|--------|-------------------------------------|-----------------------------------------------|
| Downlo | ed Main Document                    | Response Due Date/Time: 09/27/2017 2:00PM     |
| SECTO  | Tme                                 | ENTER READ ASK A<br>RESPONSE SECTION QUESTION |
| 1.3    | Contract Term                       |                                               |
| 2.1    | COTS                                | V 0 Q                                         |
| 2.2    | Certification Documentation         | V 0 Q                                         |
| 2.3    | LARS                                | <b>√</b> 0 <b>Q</b>                           |
| 2.4    | Publishers                          | ✓ 0 Q                                         |
| 2.5    | Customer Service                    | 🗸 0 🔍 🛃                                       |
| 2.6    | New Product Pricing                 | 🗸 0 💁 🍢                                       |
| 5      | Cost Sheet                          | ✓ 0 Q                                         |
| 6      | Value Added Cost Items              |                                               |
| Sav    | e Submit Upload /                   | The Show All Section RETURN TO HOMEPAGE       |
|        | Response Status: Submitted          | Legend                                        |
| Re     | sponse Received: 09/15/2017 12:56PM | A response is required                        |
|        |                                     |                                               |

#### **VIEW YOUR SUBMITTED RESPONSE**

#### Role: Bidder

• In the **Current Solicitations** section, you'll see a green checkmark to the right of the event you just submitted.

| Menu +<br>xme Paradise Lost                                                                               |                                                                                                    | 🛃 House 🔍 Heus 🧶                                                                                                    |
|----------------------------------------------------------------------------------------------------|----------------------------------------------------------------------------------------------------|----------------------------------------------------------------------------------------------------|
| eSupplier                                                                                                 |                                                                                                    | State Gove                                                                                                    |
| est Bidders                                                                                               |                                                                                                    |                                                                                                    |
| MY INFORMATION                                                                                            | ANNOUNCEMENTS                                                                                                    | Quick Links                                                                                                    |
| Company<br>Pandia Lot<br>Pandia Lot<br>Pandia Lot<br>Shree-NorXC<br>Dommunications<br>a new communication | Coming Soon, a new Bidder Experiencel<br>The State of Warnshin will be closed on May 29, 2017 for observance of<br>Memoral Day.<br>RPP Vo a new State of neconsin Strategic Sourcing System will be available<br>on June 10th, 2017.<br>RPP 2017-29-192 has a new an econemt. | Affirmative Action Requirements/Compliance<br>Bacycer State Industries<br>Contrifuction for Collection of Sales and Use Tax<br>Consolitated Agency Functional Services (CAPS)<br>Legel Notice Relate, Ch. 965<br>Department of Transportation<br>Losisp. Agency Acromytte<br>Vendork Soulde<br>National Association of State Purchasing Officiate<br>Open Records Law |
| HELP DESK                                                                                                 | No Announced Upcoming Solicitations Match Your NIGP Codes                                                                                                    | Procurement Desk Guide                                                                                                    |
| Inical Questions<br>II: COAWISPro@wisconsin.gov<br>re: 1-600-452-7813 (U.S. only) or 608-264-7897         | Custorn Societations<br>Solicitations Matching My NIGP Codes                                                                                                    | Public holdses<br>State Procurement Manual<br>State Use Program<br>Wesonian Statute<br>Wilsonian Statute                                                                                                    |
| ral Procurement Questions                                                                                 | SOLCITATION<br>RD-STACE # TITLE AGENCY DUE DATE/TIME                                                                                                    | FAQs                                                                                                    |
| g Addres<br>Gwaso of Plocument<br>1x 7987<br>on, WI 53707-7987<br>Wilson Street, 6th Floor                | BUTCHSXXXII 2018 Buther - End-6-End RPP DOA 092217 2 00PM<br>ESE RPP1 - DOA 102247 2 00PM<br>RP1-R/D RP1 3/O DOA 102247 2 00P4<br>USA_RP1 - ULA, RP1 - DOA 102247 2 00P4<br>USA_RP1 - ULA, RP1 - DOA 102147 2 00P4<br>123123123 Singlified Bid DNR 103117 2 00 4 ◆            | Lonem (psum dolor at amet, consectinur adgelicing elit     Motré un soliticulur) pourus. Duis phanetra a tellus ut ulliamcorper.     Hotpger d cursues (auto. Motré et resus nuite.     Wing do au cue at?                                                                                                    |
| n, Wi 53703<br>: (608) 266-2805<br>108) 267-0600                                                          | BIO Request for Bid Dia 2012/1/7 2:00 at                                                                                                    | Where can jet some? What is Lorem ipsum? What is come form?                                                                                                    |
| ions related to Solicitations – Please reference the Agency<br>t on the solicitation page.                | SEARCH SOLICITATIONS                                                                                                    |                                                                                                    |
|                                                                                                    | Note, all times are local Madison WI - Central Time                                                                                                    |                                                                                                    |

• Another option to view responses is in the Account Options area located on the Bidder Home Page. Click on the **My Responses** link .

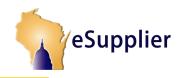

### Bidder Portal: Bidder Responding to an Event

### SUBMITTING MULTIPLE, MODIFYING, AND WITHDRAWING BIDS

#### Role: Bidder

If a sourcing event allows bidders to submit multiple bids, you must create an additional bidder ID, registered in eSupplier, using a different email address. Following registration, you may login with those credentials and submit a bid response as instructed in this job aid. See pages 5-7 for initial submission procedures to create and send your additional bid responses.

Bidders may modify a submitted bid response if the modifications are made prior to the due date and time. See page 8 for information on accessing a previously submitted bid to make any necessary changes. Refer to pages 5-7 for information on constructing a bid response.

To withdraw your response, click the 🔀 in the Withdraw column.

**Note:** Withdraw button should be active for any event that hasn't been awarded. If you are electing to withdraw before the due date, you can do so, but withdrawing completely means you <u>will not</u> be considered at all for the event; as you cannot re-submit a response. If you intend to withdraw your bid after the due date and time, the Sourcing Manager must be notified in writing of the withdrawal.

| eSup            | plier      |                           |                           |           |                     |          |
|-----------------|------------|---------------------------|---------------------------|-----------|---------------------|----------|
| A Deer          |            |                           |                           |           |                     |          |
| /ly Resp        | onses      |                           |                           |           |                     |          |
| F               |            | F                         |                           |           |                     |          |
| Event<br>Number | RESPONSE # | SOLICITATION<br>REFERENCE | Тпъ                       | STATUS    | SUBMITTED DATE/TIME | WITHDRAW |
| 19              | 1          | 521000                    | Traffic Light Bid         | Submitted | 08/22/17 8:50AM     | ×        |
| 10              | 1          | UAT TESTING               | UAT Testing of updates    | Submitted | 07/17/17 2:36PM     | X        |
| 7               | 1          | UAT TESTING               | UAT Testing of updates    | Submitted | 07/18/17 11:10AM    | X        |
| 72              | 1          | MR06292017                | Mary Test Request for Bid | Submitted | 07/11/17 9:26AM     | X        |
|                 | 1          | TEST RFB 2                | TEST RFB 2                | Withdrawn | 07/13/17 3:29PM     |          |
| 73              |            |                           |                           |           |                     |          |

- Click the **Return to Homepage** button to return to the Bidder Home Page.
- Log out of or close eSupplier.